# **Cisco 8861 Quick Guide**

## Deskphone Features

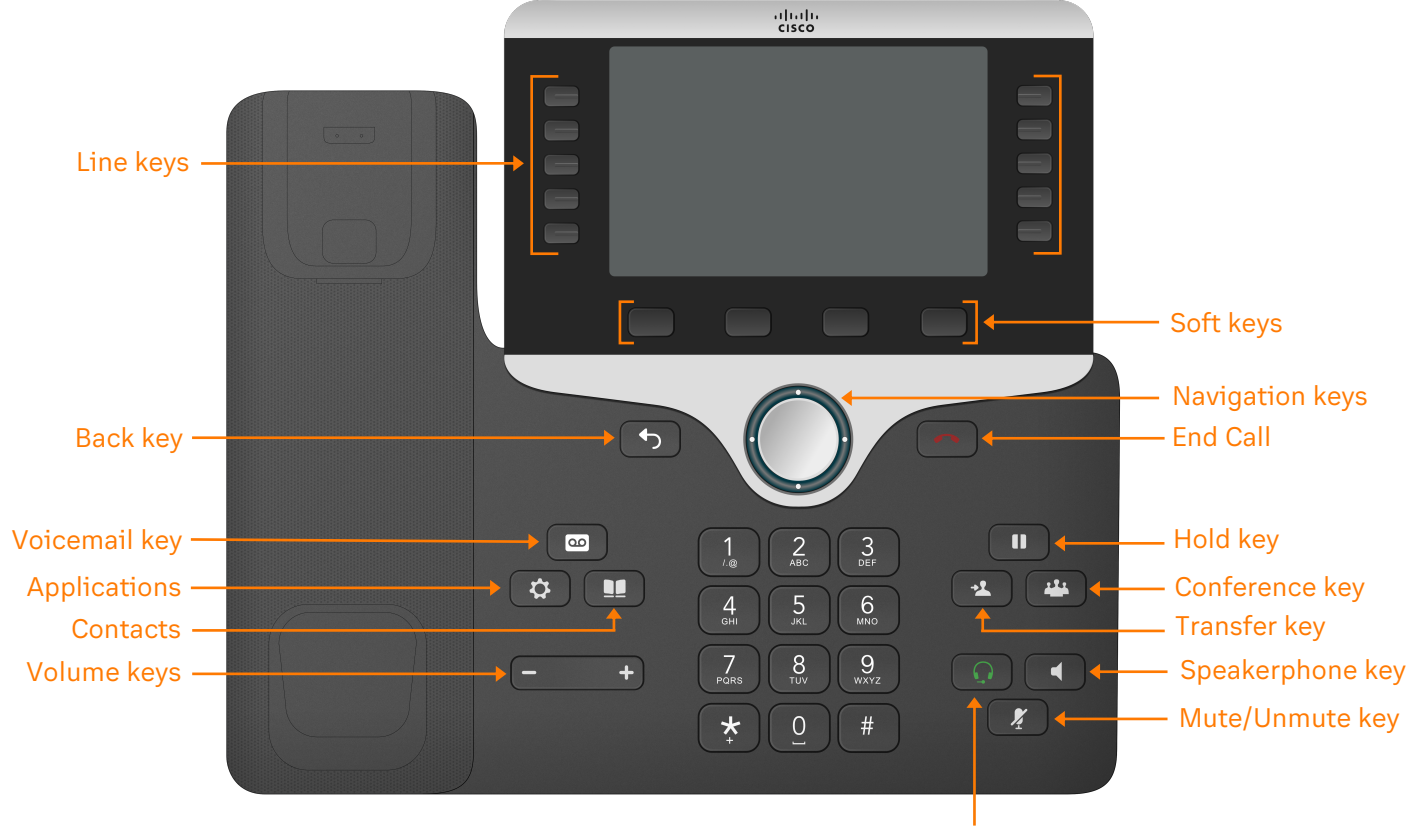

Headset key

# Feature Description

- 1. **Line keys**—enables you to select a phone line, view calls on a line, or quickly call a favorite contact.
- 2. **Soft keys**—enables you to select context-sensitive keys that display along the bottom of the screen.
- 3. **Navigation keys**—scrolls through information and options displayed on the phone screen.
- 4. **Back key**—enables you to return to the previous screen.
- 5. **Voicemail key**—enables you to access voicemail messages.
- 6. **Applications**—accesses call history, user preferences, phone settings, and phone model information.
- 7. **Contacts**—accesses personal and corporate directories.
- 8. **Conference key**—enables you to start a conference call.
- 9. **Transfer key**—transfer an active call to a contact.
- 10. **Hold key**—holds an active call or resumes a held call.
- 11. **Volume keys**—adjusts the volume of the handset, headset, and speaker.
- 12. **Home key**—displays the home screen.
- 13. **Headset key**—enables you to place and receive calls through a headset.
- 14. **Speakerphone key**—enables you to place and receive calls using the speakerphone.
- 15. **Mute/Unmute key**—mutes audio during calls and conferences.

### Placing a call

**Dial the number and do one of the following:**

- Lift the receiver.
- Press  $\Omega$  to use the headset.
- Press  $\begin{array}{|c|c|} \hline \end{array}$  to use the speakerphone.

### Answering a call

#### **Options:**

- Lift the receiver.
- Press  $\Box$  to answer a call via headset.
- Press  $\left( \begin{array}{c} \bullet \end{array} \right)$  to answer a call via speakerphone.

### Placing a call on hold

• Press  $\Box$  or  $\Box$   $\parallel$   $\#$  while on an active call.

### Retrieving a held call

• Press  $\begin{bmatrix} 1 \\ 0 \end{bmatrix}$  or  $\begin{bmatrix} 1 \\ 0 \end{bmatrix}$  to retrieve a held call.

### Starting a Conference call

- 1. While on an active call, press  $\mathbb{R}^4$
- 2. Dial the extension of the other party that you would like to add to the call.
- 3. Once the other party answers, press  $\mathbb{R}^n$  to merge the two calls.

### Transferring a call

#### **Warm Transfer:**

- 1. While on an active call, press  $\mathbf{P}$  or the **Transfer** soft key.
- 2. Dial the number of the other party.
- 3. When the destination party answers, provide the information, and confirm that they would like to take the call.
- 4. Press **2** or the **Transfer** soft key.

#### **Blind Transfer:**

- 1. While on an active call, press or the **Transfer** soft key.
- 2. Press the **Blind** soft key.
- 3. Dial the extension of the other party.
- 4. Press  $\rightarrow$  or the **Transfer** soft key.

#### **Voicemail Transfer:**

- 1. Press  $\sqrt{2}$  or the **Transfer** soft key.
- 2. Press the **Blind** soft key.
- 3. Dial  $\star$  0 plus the extension number of the voicemail where you want to transfer the call.

#### Parking a call

#### **Option 1:**

- 1. While on an active call, press the **Park** soft key.
- 2. Listen to the prompt indicating that the call has been parked. The prompt will also announce the extension where the call is parked.
- 3. Note the park location. Example \*802.

#### **Option 2:**

1. While on an active call, press #  $\parallel$  #  $\parallel$   $\star$ 

- 2. Listen to the prompt indicating that the call has been parked. The prompt will also announce the extension where the call is parked.
- 3. Note the park location. Example \*802.

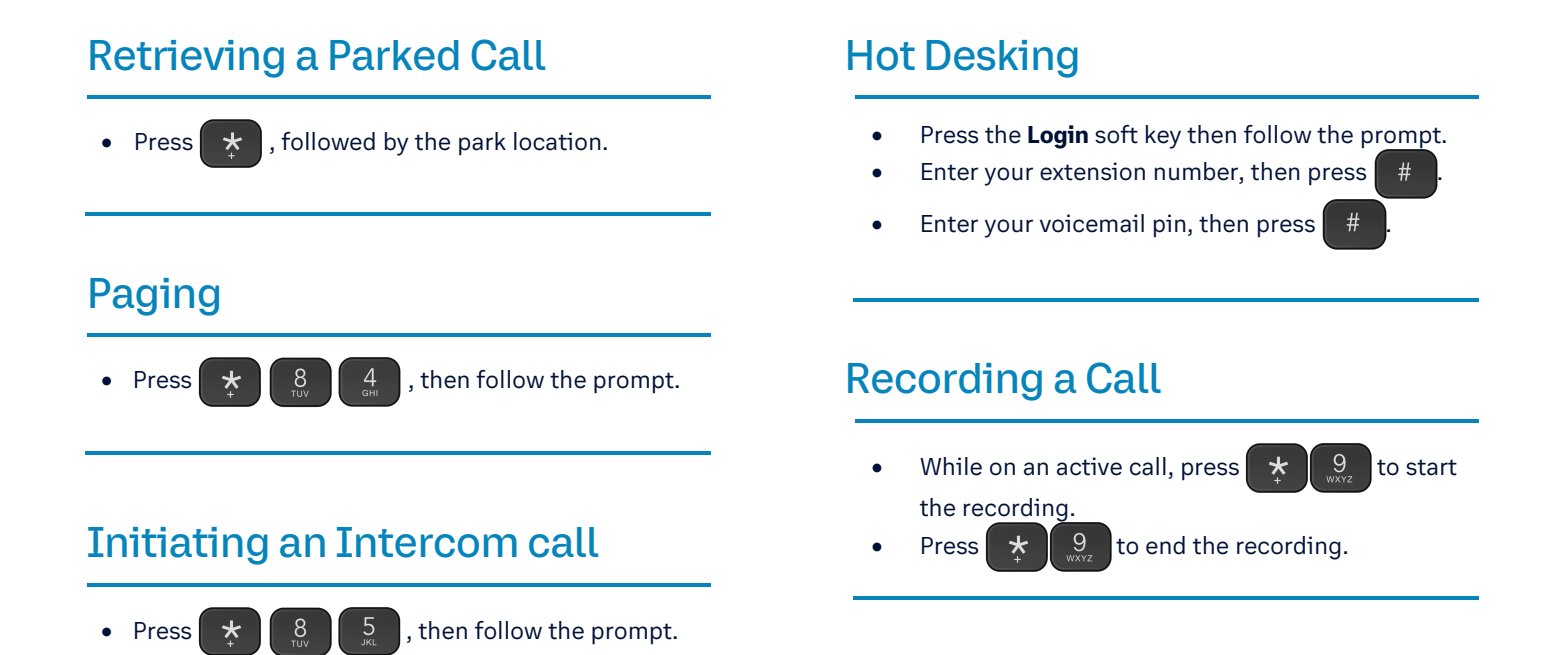